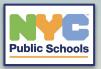

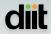

# **Staff Student Email/Password Export Process**

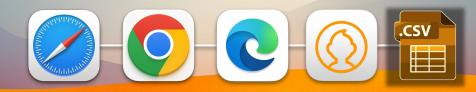

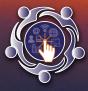

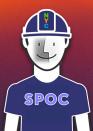

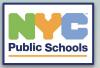

### idmapps.nycenet.edu/passwordreset/teacher/index

Navigate to this domain with your preferred web browser: <u>https://idmapps.nycenet.edu/password</u> <u>reset/teacher/index</u>

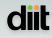

SPOC

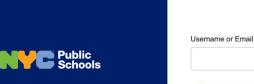

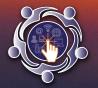

You will be presented with a login screen and will have to use your DOE credentials for access. Note: Only School Point of Contacts, principals, and assistant principals will have access to this domain. Teachers will also have access but only to their official classes that have been aligned via STARS.

Sign In

Next

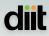

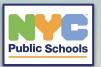

You can search individually by the student's OSIS number.

Or you can search by class number to see all the students in that class to select in bulk to reset multiple student passwords.

| By Student By Class   View Report   Student ID (OSIS)/Email     Back   Password   QR Code   Pictures | Departme<br>Education | nt of                   | Pas              | ssword Management |  |
|----------------------------------------------------------------------------------------------------|-----------------------|-------------------------|------------------|-------------------|--|
| Student ID (OSIS)/Email                                                                              |                       | Student Password        | Reset Admin      | Help              |  |
|                                                                                                    |                       |                         |                  |                   |  |
| Back Password QR Code Pictures                                                                       |                       | Student ID (OSIS)/Email |                  |                   |  |
|                                                                                                    |                       | Back Password           | QR Code Pictures |                   |  |

The QR code and Pictures option are only for students that are K-5

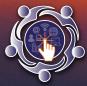

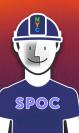

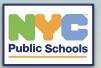

Please follow the student password requirements below when resetting new student passwords:

### Your new password must:

- ✓ contain at least one lower-case letter
- ✓ contain at least one upper-case letter
- ✓ contain at least one number
- ✓ be at least eight characters long

## Student Password Reset Admin Help

🖌 ID 🔺 STUDENT 🔺 MESSAGE

123456789 **JOHN SMITH** (johns1234)

### New Password

•••••

~

Your new password must:

✓ contain at least one lower-case letter

- contain at least one upper-case letter
   contain at least one number
- ✓ be at least eight characters long

#### Confirm Password

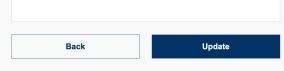

SPOC

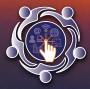

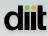

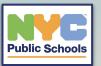

From the location drop down menu select your school DBN/Code then select load for all the student data can populate.

Once completed select download CSV or XLSX. This will download a spreadsheet with all of the student .Net account screen names.

| By Stude   | ent By Class | View Report     |       |     |
|------------|--------------|-----------------|-------|-----|
| Select Loc | ation        |                 |       |     |
| V          |              |                 |       |     |
| X390       | <b>A</b>     |                 |       |     |
| Louis      | •            |                 |       |     |
| ID         | ▲ LAST       | - FIRST         | GRADE | EMA |
| _          |              | No Data Availal |       |     |
|            |              | NO Data Avalla  | bie   |     |
|            |              |                 |       |     |
|            |              |                 |       |     |
|            | L            |                 |       |     |
|            |              |                 |       |     |
|            |              |                 |       |     |
|            | I            |                 |       |     |
|            | I            |                 |       |     |
|            | I            |                 |       |     |
|            |              |                 |       |     |

| By Student      | By Class   | View Report |      |       |    |          |  |
|-----------------|------------|-------------|------|-------|----|----------|--|
| By Student      | By Class   | view Report |      |       |    |          |  |
| Select Location |            |             |      |       |    |          |  |
| X390            |            |             |      |       |    | •        |  |
| Load            |            | _           |      |       |    |          |  |
|                 |            |             |      |       |    | _        |  |
| ID ^            | LAST       | F           | IRST | GRADE | ^  | EMAIL    |  |
| 123456789       | SMITH      |             | IOHN |       | 08 | 1.0      |  |
|                 |            |             |      |       |    | 1000     |  |
|                 |            |             |      |       |    | 100      |  |
|                 |            |             |      |       |    |          |  |
|                 |            |             |      |       |    |          |  |
|                 |            |             |      |       |    |          |  |
|                 |            |             |      |       |    |          |  |
|                 |            |             |      |       |    | ranysani |  |
| Download CSV    | Download 3 | KLSX        |      |       |    |          |  |

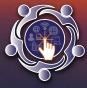

Note: Passwords are not included in the downloaded spreadsheet for security reasons.

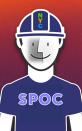